Pulsera inteligente Manual de usuario

# 1. Inicio rápido

## 1.1 Advertencia

Consulte con su facultativo antes de empezar a realizar un nuevo deporte. Las pulseras inteligentes pueden monitorizar los ritmos cardíacos dinámicos en tiempo real pero no pueden usarse con una finalidad médica.

#### 1.2 Requisitos del equipo

Es compatible con Android 5.1, iOS 8.0 Bluetooth 4.0 y superior.

#### 1.3 Carga

Use el dispositivo USB para cargar la pulsera antes de usarla para asegurarse de que la pulsera está completamente cargada. Retire el receptor de la pulsera y conéctelo al puerto de carga USB para cargarlo. El tiempo de carga es aproximadamente de 2 horas. Para asegurarse de que el contacto de carga está bien, asegúrese de que los contactos metálicos no está sucios, oxidados o con impurezas. Mientras se carga, la pantalla mostrará el símbolo de carga. Si el dispositivo no va a usarse durante un periodo prolongado de tiempo, asegúrese de cargarlo cada 3 meses.

Esquema de desmontaje de la carcasa de la pulsera

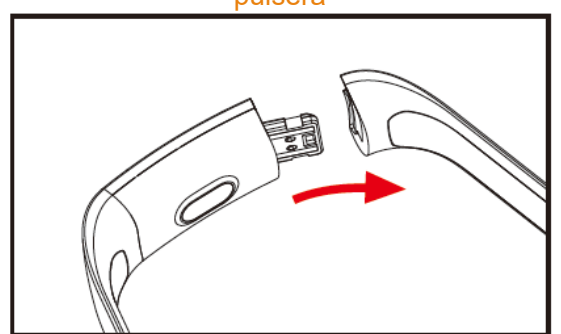

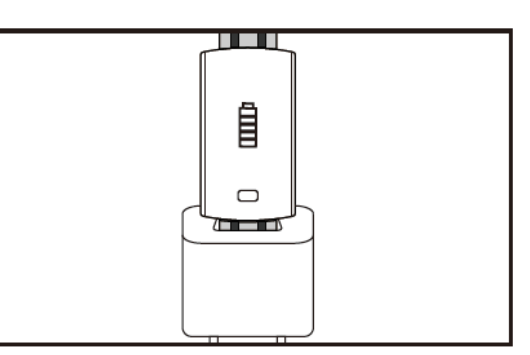

Esquema de carga de la pulsera

- a. Desabroche la hebilla de la pulsera y seleccione la tecla táctil en el lado opuesto.
- b. Sujete el cuerpo de la pulsera y tire de las correas de dos lados hacia atrás; posteriormente, se retirarán bien las correas.
- c. Seleccione la terminal USB de la pulsera e insértela en el puerto USB del ordenador o toma. (Completamente cargada aproximadamente 2 horas)

# 2. Descarga de la APLICACIÓN de la pulsera

## 2.1 Reinicio

Pulse el símbolo táctil durante 3 segundos y la pulsera se reiniciará. 2.2 Cierre

Mantenga pulsada el área táctil durante más de 3 segundos en la pantalla MAC; seleccione "YES" o "NO" y seleccione "YES". Mantenga pulsado el anillo táctil para apagar el teléfono. Seleccione "NO" para volver a la pantalla principal.

2.3 Descarga e instalación de la APLICACIÓN

Busque la APLICACIÓN "JYou" en la tienda de software para móviles e instale o use el teléfono móvil para escanear el código QR situado a la derecha para instalar la APLICACIÓN.

Jyou requiere dispositivos móviles que usen iOS 8.0 y superior o Android 5.1 y superior

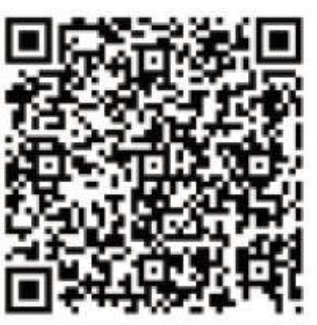

Google Play **intervalse and the Cooking Cooking** in the cooking intervalse in the cooking in the cooking in the cooking in the cooking in the cooking in the cooking in the cooking in the cooking in the cooking in the cooki

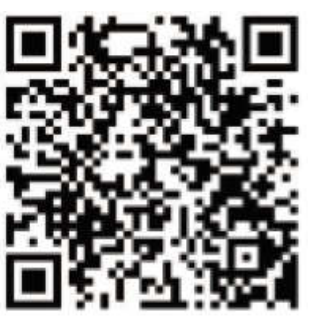

# 3. Interfaz de la función de la pulsera

3.1 Esquema de las piezas de la pulsera

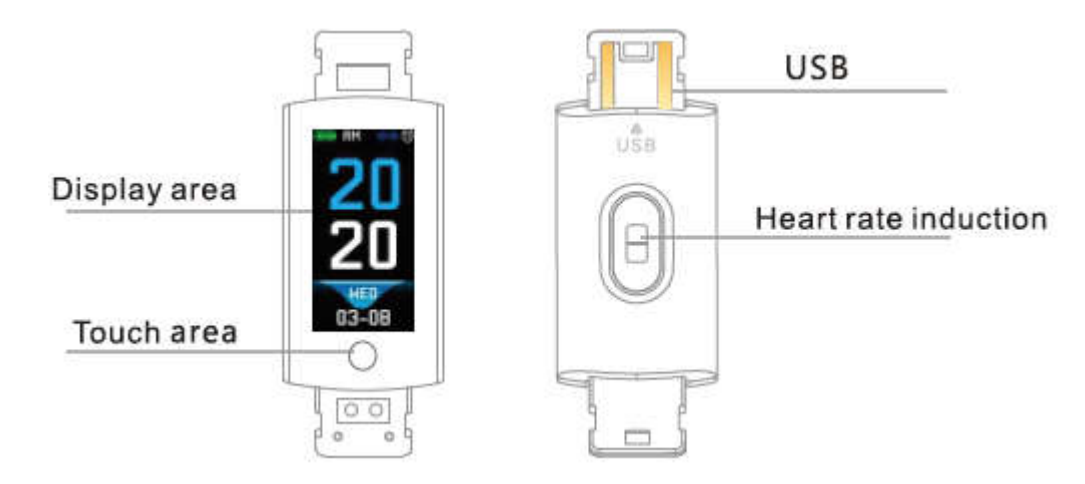

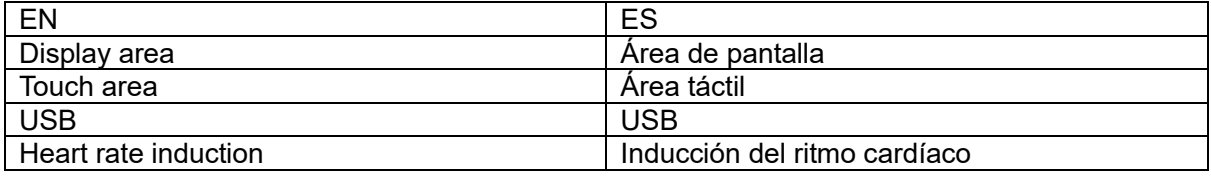

Función táctil:

Estado de apagado: Pulse durante un periodo prolongado de tiempo el símbolo táctil y se inicia la pulsera;

Estado de encendido: Haga clic en el símbolo táctil y cambie la interfaz del menú de la pantalla principal. La interfaz se muestra de la siguiente manera.

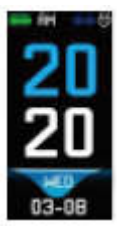

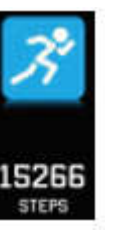

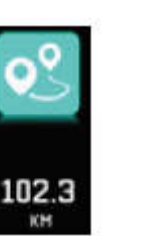

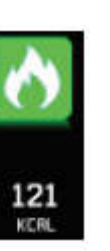

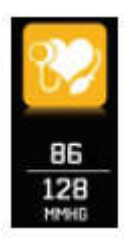

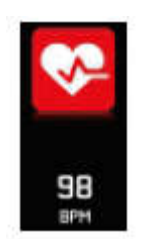

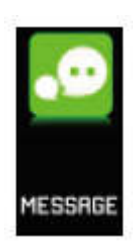

Interfaz principal Pasos Distancia Calorías Tensión

arterial

Frecuencia

Tecuencia<br>cardíaca Mensaje

### 3.2 Introducción a la función de aumento de brillo de la pantalla de la interfaz

Cuando la pulsera se empareja por primera vez con la APLICACIÓN, se sincronizará la hora, la fecha, y la cantidad del teléfono y se mostrará el símbolo de correcto en la conexión Bluetooth. La interfaz principal puede cambiarse a otra interfaz de menú durante dos segundos con la Tecla táctil, y existen tres tipos de interfaces en total.

El símbolo de la conexión Bluetooth aparece de color azul cuando está conectado.

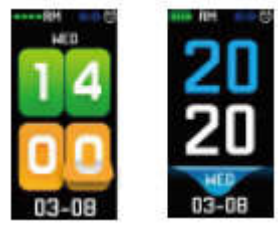

#### 3.3 Registro, calorías y distancia

La interfaz de pasos puede mostrar los pasos. Lleve la pulsera inteligente en la muñeca. Cuando el usuario camine y mueva el brazo, la pulsera registrará automáticamente el número de pasos, la distancia caminada, el consume de calorías y otros datos.

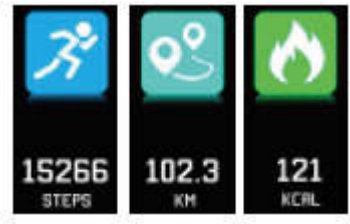

#### 3.4 Tensión arterial, oxígeno en sangre

Haga clic en la zona táctil para cambiar a la tensión arterial, la interfaz de oxígeno en sangre; la pulsera empezará a testar la tensión arterial y los datos de oxígeno en sangre.

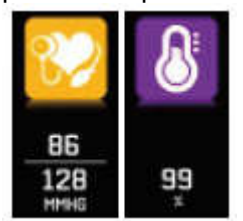

#### 3.5 Monitor de ritmo cardíaco

- 3.5.1 Toque la zona táctil para cambiar a la interfaz de monitorización del ritmo cardíaco. La pulsera es compatible con la monitorización dinámica en tiempo real del ritmo cardíaco para entender sus propios datos sanitarios. En la monitorización del ritmo cardíaco, se puede reducir la duración de la pulsera.
- 3.5.2 Lleve correctamente la pulsera en la muñeca alrededor de 2 cm. dentro de la articulación ulnar tal y como se muestra a la derecha.<br>Ulmarioint

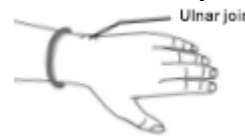

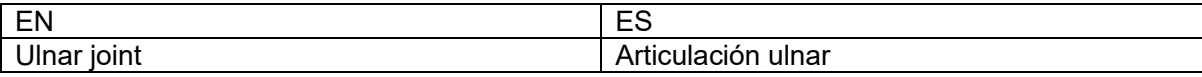

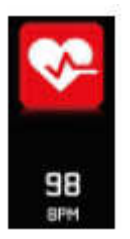

- 3.5.3 Cuando se mide el ritmo cardíaco, el sensor del ritmo cardíaco se encuentra cerca de la piel y está en un contacto perfecto. Si lleva la pulsera muy suelta y se expone a la luz del sensor, el valor medido será impreciso. No mire a la luz verde del sensor. Puede causar incomodidad en los ojos.
- 3.5.4 Aunque el producto se usa para la detección dinámica y en tiempo real del ritmo cardíaco, es necesario mantener el cuerpo parado y sentado cuando se detecta el ritmo cardíaco; en caso contrario, se prolongará el tiempo de medición del ritmo cardíaco o no se podrán medir los datos. Los datos del ritmo cardíaco dinámico en tiempo real pueden verse cuando se miden los datos y después puede realizar ejercicio.
- 3.5.5 Si existe una gran diferencia entre los datos medidos, tómese un Descanso para realizar la medición posteriormente. La media de 5 veces de medición continua será más precisa.
- 3.5.6 Este producto presenta una medición del ritmo cardíaco dinámica en tiempo real, de forma que el ritmo cardíaco varías dependiendo de si se está hablando, bebiendo, comiendo y demás. Sea práctico.
- 3.5.7 Asegúrese de que no hay suciedad en la parte inferior del sensor del ritmo cardíaco durante la medición. El color de la piel, la densidad del pelo, los tatuajes y las cicatrices pueden afectar el resultado de la prueba.
- 3.5.8 El dispositivo de medición del ritmo cardíaco se basa en el principio de la medición del PPG, de forma que en la precisión de los datos puede aparecer errores dependiendo de factores psicológicos que afectan la absorción de la luz y su reflejo (circulación sanguínea, tensión arterial, condiciones de la piel, ubicación de los vasos sanguíneos y densidad, etc.). Si la medición no es precisa debido a datos anormalmente altos o bajos, vuelva a realizar la medición.
- 3.5.9 La pulsera puede calentarse cuando la lleva durante mucho tiempo. Si no se siente bien, quítesela y después llévela puesta hasta que el dispositivo se enfríe.
- 3.5.10 El tiempo frío afectará sus mediciones. Mídalo en condiciones cálidas.

### 3.6 Información

Cambie a la interfaz de información. Haga clic en la zona táctil durante 3 segundos para entrar en el contenido de la información; un único toque cambiará al siguiente contenido. El contenido incluye la información enviada por el software de llamada y de chat. La información puede guardarse en 7 mensajes como máximo. Una vez que el número de mensajes alcance los siete, se sustituyen uno a uno los mensajes que se mostraban previamente.

#### 3.7 Más propiedades 3.7.1 Cronómetro

Pulse durante un periodo prolongado de tiempo en la función cronómetro, para iniciar la medición del tiempo. Vuélvalo a tocar para detener la medición del tiempo y pulse la llave táctil durante un periodo prolongado de tiempo para salir.

### 3.7.2 Encontrar un teléfono móvil

Cámbielo para encontrar la interfaz del teléfono. Agite la pulsera y sonarán simultáneamente los tonos de llamada.

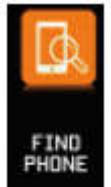

### 3.7.3 MAC

La dirección MAC, que se emplea para indicar la dirección de hardware de la pulsera, es el único identificador de la pulsera. La dirección MAC no puede modificarse. Cuando use un teléfono móvil para encontrar la pulsera, simplemente mire los últimos 4 dígitos del MAC para encontrar la pulsera correspondiente. La finalidad es identificar rápidamente la pulsera y conectar el teléfono.

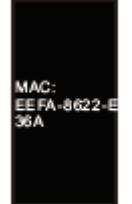

## 3.7.4 Cierre

Mantenga pulsada el área táctil durante más de 3 segundos en la pantalla MAC; seleccione "YES" o "NO" y seleccione "YES". Mantenga pulsado el anillo táctil para apagar el teléfono. Seleccione "NO" para volver a la pantalla principal.

### 3.7.5 Atrás a

En la cuenta de pasos, calorías, kilómetros, ritmo cardíaco, tensión arterial, oxígeno en sangre, encuentre la interfaz del icono del teléfono móvil; pulsar durante 3 segundos el botón táctil puede volver a la interfaz principal

## 4. Conexión de la pulsera al teléfono

Siga los pasos que aparecen debajo:

- 4.1 Descargar la aplicación. Antes de usarla, instale el software JYou.
- 4.2 Usuarios registrados. Para la primera vez, la Aplicación entrará primero en la interfaz de entrada; haga clic en el icono de registro situado en la esquina superior derecho de la interfaz de entrada para entrar en la interfaz de registro. Introduzca la cuenta, la cuenta de correo, la contraseña y otra información; haga clic en el registro. Inicie sesión con la cuenta registrada. Solo cuando se entra en la cuenta, se puede registrar y guardar toda la información de los movimientos. Se sugiere no entrar de forma gratuita. Se recomienda usar su propia información real, de forma que la contraseña pueda recuperarse si olvida la contraseña con posterioridad.
- 4.3 Cuando un dispositivo Android e iOS se vinculan al dispositivo, haga primero clic en el botón de configuración situado en la parte inferior derecho de la página para entrar en la página de vinculación de dispositivos y haga clic en el icono del botón de búsqueda situado en la parte superior de la página para buscar el dispositivo. Cuando se encuentre el dispositivo, haga clic en el dispositivo de la lista para conectarlo con la dirección MAC del dispositivo. Una vez que la vinculación se ha realizado correctamente, ya habrá un dispositivo vinculado en la columna " currently bound device". La captura de pantalla de la interfaz es la siguiente:

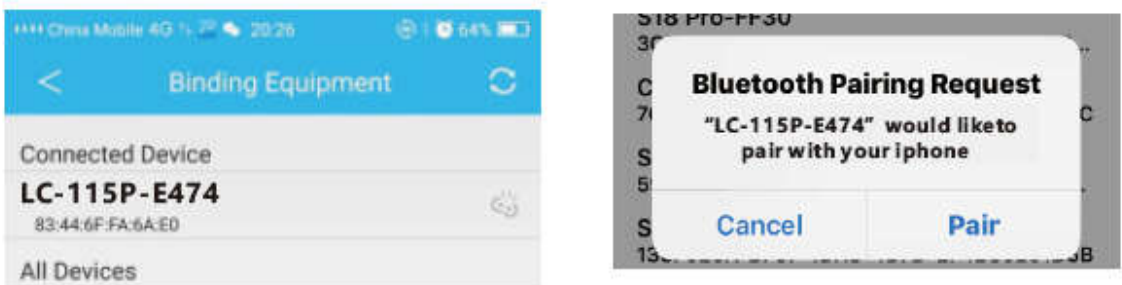

Nota: si el dispositivo iOS está conectado a un bucle manual, aparecerá una solicitud de emparejamiento Bluetooth. Haga clic en "pair" y el auricular puede conectarse al teléfono manualmente.

4.4 Ajustes. Haga clic en el apunte del mensaje; entre en el centro de notificaciones; encuentre la notificación del mensaje del dispositivo JYou y elija abrirlo. Si se reinicia el teléfono y no recibe ningún mensaje, vuelva a abrir el este interruptor.

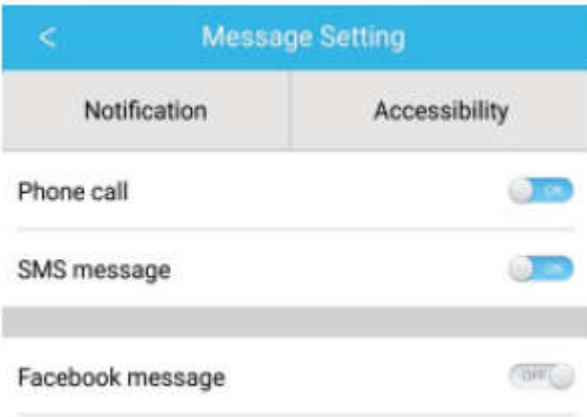

# 5. Bloqueo trasero

Además de retirar el programa de fondo manualmente, el sistema iOS no requiere un conjunto específico de bloqueos traseros. Como el mecanismo del sistema Android automáticamente limpiará el proceso, es necesario que bloquee la aplicación de fondo manualmente. Debido a las diferentes configuraciones de las diversas marcas, lo siguiente hace referencia a una marca de software de teléfono móvil a configurar. Es de la manera siguiente:

- 5.1 Abra la aplicación y haga clic en el medio para volver a la interfaz principal.
- 5.2 Haga clic en el botón para incorporar la tarea en la interfaz de organización de tareas de un futuro cercano (normalmente se encuentra en el botón menú, pero también puede pulsar el botón durante un periodo prolongado de tiempo para incorporarla en el escritorio), que funciona como una interfaz de organización de aplicaciones de fondo.
- 5.3 Mantenga pulsado el icono de la aplicación APP y bloquéelo. En este momento el icono de la aplicación tendrá un signo de bloqueo en la esquina superior derecho del icono para indicar el éxito del bloqueo. O tras tirar de él hacia abajo, hacer clic en la tarea bloqueada situada en la esquina superior derecho indica el éxito del bloqueo.
- 5.4 Tras bloquearla, es imposible limpiar la aplicación con la función de limpieza de una tecla de soporte y representa que la APLICACIÓN se ha bloqueado con éxito.

## 6. Introducción a la función de la APLICACIÓN

- 6.1 Abra la APLICACIÓN. Primero vaya a mi estado y haga clic en los iconos de la interfaz para ver los valores actuales del movimiento y los datos de sueño.
- 6.2 Seguimiento del sueño. Esta interfaz se usa para ver datos detallados y estadísticas del icono de su historial de sueño. Haga clic en la flecha de cambio que aparece arriba para cambiar a las diferentes fechas para ver los registros históricos. Durante el sueño, el tiempo de sueño de cada personar y el giro de la muñeca del cuerpo tras el sueño afectará directamente a la monitorización del tiempo del sueño.

6.3 Seguimiento del movimiento. Esta interfaz se usa para ver los datos detallados y las estadísticas del icono de su historial de movimientos. Haga clic en la flecha de cambio que aparece arriba para cambiar a las diferentes fechas para ver el historial. Los datos incluyen pasos totales, distancia total, calorías totales, datos del ritmo cardíaco (solo el producto con el ritmo cardíaco). Tal y como se muestra en la siguiente imagen:

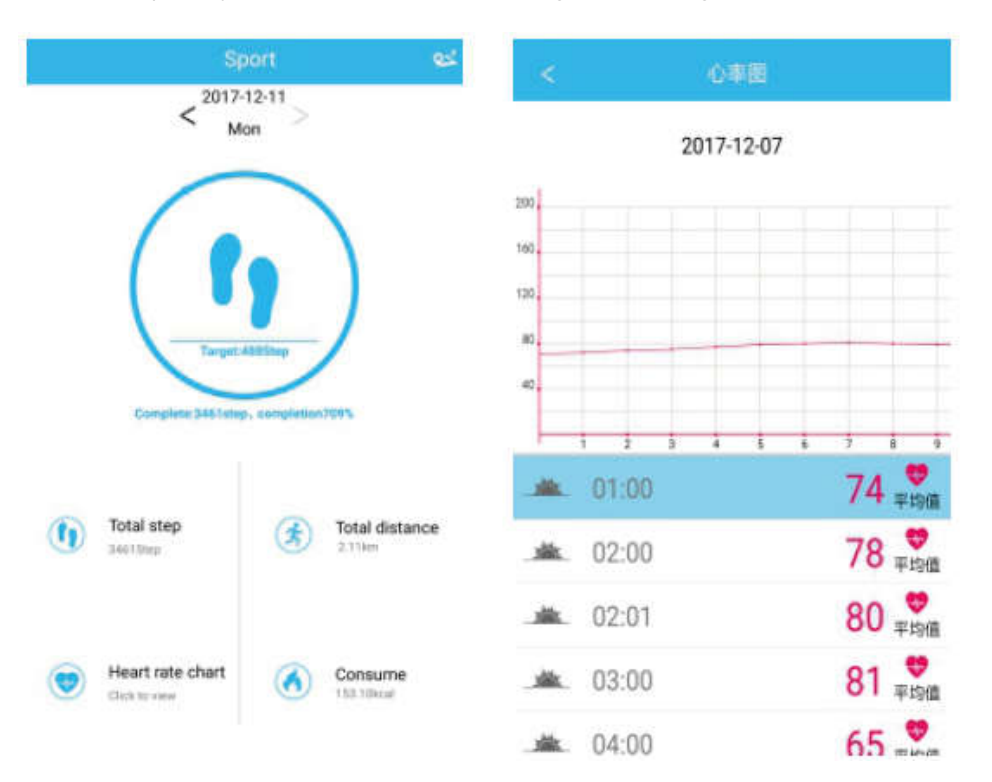

- 6.4 Estadísticas. Puede ver el historial de los pasos de ejercicio y el registro de sueño de los correspondientes cuadros del icono seminal o mensualmente.
- 6.5 Configuración de funciones. Configura los diferentes parámetros funcionales del dispositivo.

Tal y como se muestra en la imagen:

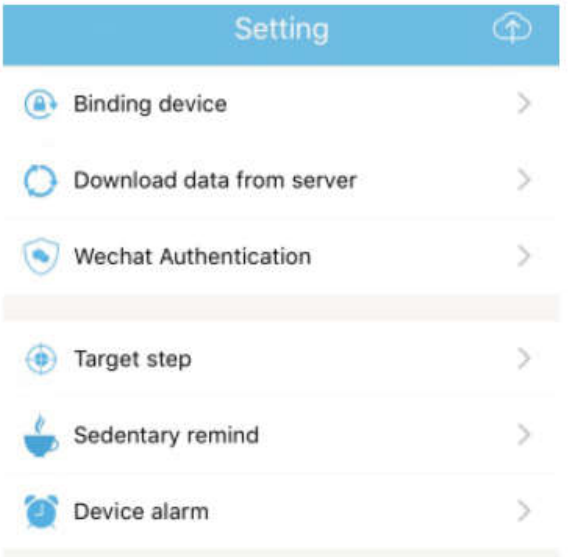

6.6 Más configuraciones funcionales. Haga clic en la interfaz "my status"; aparece "question" a la derecho y elija "browser open". Encontrará una descripción detallada en la misma.

# 7. Otras funciones

## 7.1 Notificación

Incluyendo notificación de llamadas, SMS, QQ, WeChat, Facebook, Twitter, What's APP y otras noticias (Por ejemplo: abrir la notificación de la llamada entrante en la configuración de la aplicación. Cuando el teléfono móvil recibe una llamada entrante, la pulsera inteligente vibrará y mostrará el contacto de la persona que llama).

### 7.2 Modo "No molestar"

Conecte el modo No molestar; presenta el recordatorio de vibración del dispositivo, y la función de recordatorio de pulsar mensaje, pero no la vibración de la alarma. La función todavía continuará.

### 7.3 Recordatorio de sedentarismo

Fije el intervalo de hora sedentaria (minutos); haga clic en Finish; posteriormente, abra el modo recordatorio de sedentario. Cuando llegue la hora sedentaria, la pulsera se volverá brillante, la pantalla vibrará y el icono recordatorio parpadeará.

### 7.4 Recordatorio de alarma

En la APLICACIÓN "JYOU", haga clic en "Settings - Device Alarm" para entrar en el recordatorio de configuración de alarma y configurar la hora de la alarma. Cuando llegue la hora, la pulsera indicará: El icono de la alarma vibrará y se moverá.

#### 7.5 Cámara Bluetooth

Haga clic en el botón de contacto o agite la pulsera para intentar el mando distancia. Pulse durante un periodo prolongado de tiempo el teclado táctil para volver a la interfaz principal.

### 7.6 Llamada rechazada

Cuando suena el teléfono, se enviará el mensaje entrante al auricular de forma sincrónica. Si no desea responderlo, puede colgarlo hacienda clic en la tecla táctil del pitido de mano. 7.7 Desvincular el equipo

Haga clic en el dispositivo vinculado. Android puede desconectarse con el teléfono móvil solo haciendo clic en el modelo de dispositivo seleccionado. Cuando se desconecta el iOS, es necesario que configure también el - - Bluetooth; haga clic en el botón derecho del Bluetooth, y elija ignorar el dispositivo.

TODOS LOS DERECHOS RESERVADOS, COPYRIGHT DENVER ELECTRONICS A/S

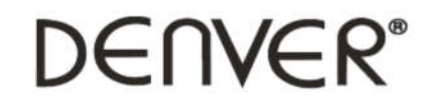

www.denver-electronics.com

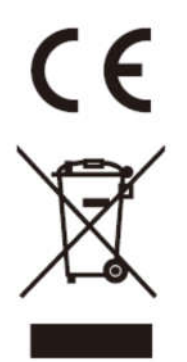

Los equipos eléctricos y electrónicos, y las pilas o baterías incluidas, contienen materiales, componentes y sustancias que pueden ser perjudiciales para su salud y para el medio ambiente, si el material de desecho (equipos eléctricos y electrónicos y baterías) no se manipula correctamente.

Los equipos eléctricos y electrónicos, y las pilas o baterías incluidas, llevan un símbolo de un cubo de basura cruzado por un aspa, como el que se ve a continuación. Este símbolo indica que los equipos eléctricos y electrónicos, y sus pilas o baterías, no deberían ser eliminados con el resto de basura del hogar, sino que deben eliminarse por separado.

Como usuario final, es importante que usted remita las pilas o baterías usadas al centro adecuado de recogida. De esta manera se asegurará de que las pilas y baterías se reciclan según la legislación y no dañarán el medio ambiente.

Todas las ciudades tienen establecidos puntos de recogida, en los que puede depositar los equipos eléctricos y electrónicos, y sus pilas o baterías gratuitamente en los centros de reciclaje y en otros lugares de recogida, o solicitar que sean recogidos de su hogar. Puede obtener información adicional en el departamento técnico de su ciudad.

Por la presente, Inter Sales A/S declara que el tipo de equipo radioeléctrico BFH-16 es conforme con la Directiva 2014/53/EU. El texto completo de la declaración EU de conformidad está disponible en la dirección Internet siguiente: Entre en: www.denverelectronics.com y después haga clic en el ICONO búsqueda situado en la línea superior de la página web. Escriba el número de modelo: BFH-16 Ahora entre en la página del producto y la directiva roja se encuentra bajo descargas / otras descargas

Rango de funcionamiento de la Gama de frecuencia: 2412-2484 MHZ Potencia de salida máxima: 3,7W

Importador: DENVER ELECTRONICS A/S Omega 5A, Soeften DK-8382 Hinnerup

Dinamarca www.facebook.com/denverelectronics